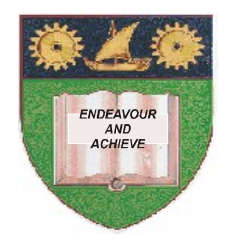

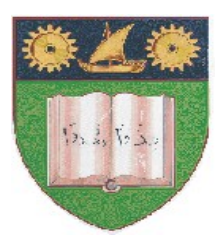

**THE MOMBASA POLYTECHNIC UNIVERSITY COLLEGE**

### **(A Constituent College of JKUAT)** (A Centre of Excellence)

# **Faculty of Engineering &**

# **Technology**

**DEPARTMENT OF COMPUTER SCIENCE & INFORMATION TECHNOLOGY**

DIPLOMA IN INFORMATION COMMUNICATION TECHNOLOGY (DICT 12M/DIT 12M)

## **ECT 2102: STRUCTURED PROGRAMMING**

SPECIAL/SUPPLEMENTARY EXAMINATION **SERIES:** OCTOBER 2012 **TIME:** 2 HOURS

**Instructions to Candidates:**

You should have the following for this examination *- Answer Booklet*

This paper consist of **FIVE** questions Answer question **ONE** and any other **TWO** questions Maximum marks for each part of a question are as shown This paper consists of **THREE** printed pages **SECTION A (COMPULSORY)** 

#### **Question One (20 marks)**

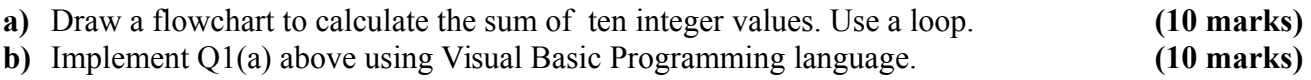

#### **SECTION B (Answer Any Two Questions)**

#### **Question Two (20 marks)**

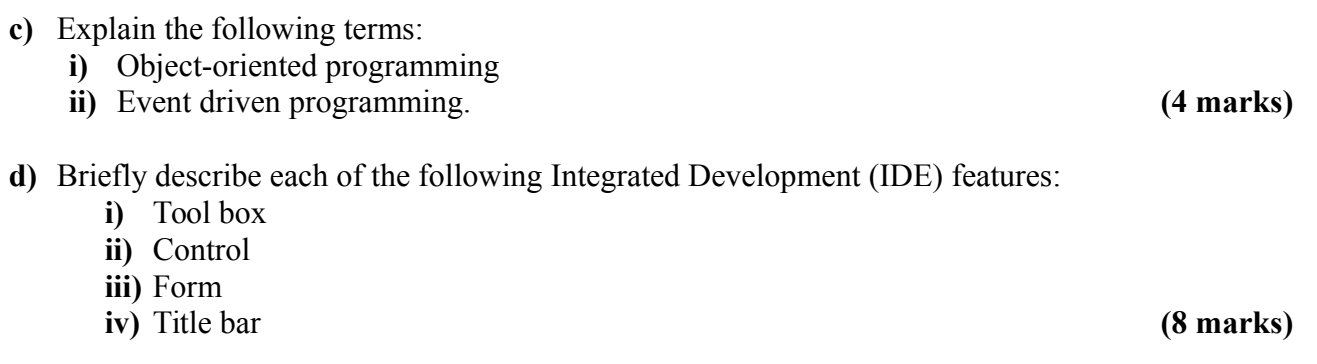

**e)** Write a C program to read a student name and the score for a particular subject. The program should output grades as shown: **(8 marks)**

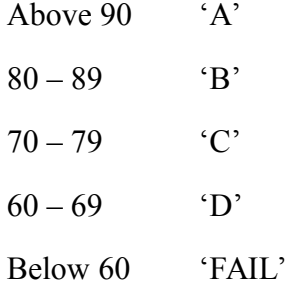

### **Question Three (20 marks)**

- **a)** Explain the uses of the following properties of a Data Control.
	- **i)** Data name
	- **ii)** Record source
	- **iii)** Field name
	- **iv)** Data source **(8 marks)**
- **b)** Describe how you can connect to an MS Access database file called "Student.mdb" from a VB project. **(10 marks)**

### **Question Four (20 marks)**

- **a)** Explain the uses of the following controls:
	- **i)** List Box
	- **ii)** Text Box
	- **iii)** Check Box
	- **iv)** Combo Box **(8 marks)**

**b)** Explain the term data security. **(2 marks)**

**c)** Write a VB program that will accept the username and password from the user. If the user is "JOHN" and password is "9999" then the user is given access but if username and password are incorrect the user is denied access. **(8 marks)**

### **Question Five (20 marks)**

- **a)** Explain the **TWO** control structures used by Visual Basic Programming language. **(10 marks)**
- **b)** Write a temperature conversion program that converts a Fahrenheit temperature to a Celsius temperature. Provide a TextBox for user input and a Label for displaying the converted temperature. Provide an Input button to read the value from the TextBox: Also provide the user with an exit button to end program execution. Use the following formula: Celsius =  $5/9x$ (Fahrenheit – 32). **(10 marks)**